#### **CENTRO DE ENSINO DE LÍNGUAS DA UNIOESTE TOLEDO**unioeste

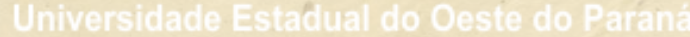

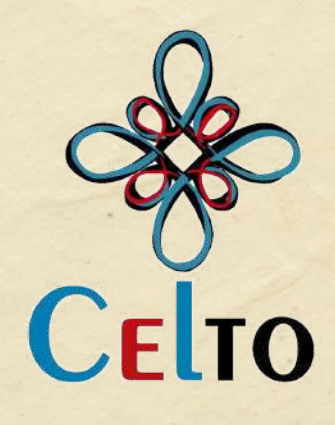

# **TUTORIAL**

# **PARA MATRÍCULAS**

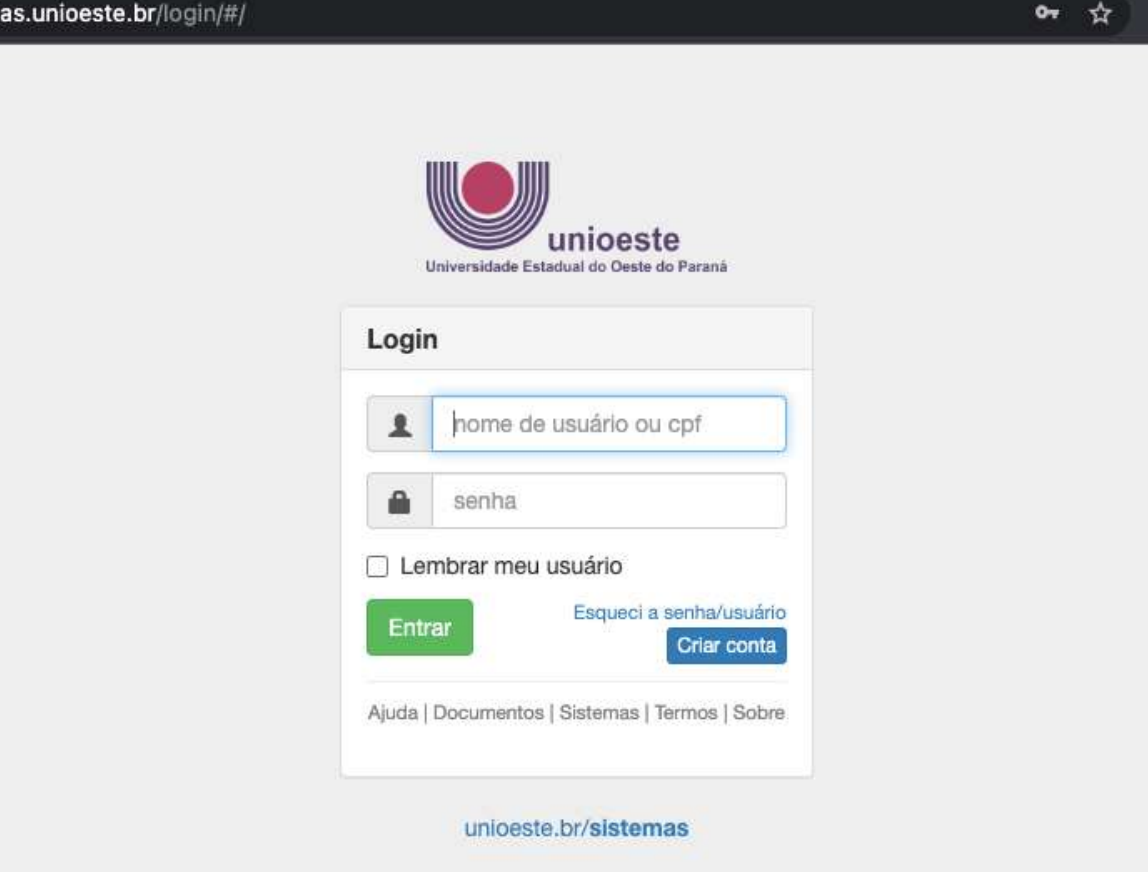

nid≟ mid

ACESSER

 $\Box$ 

# MIDAS.UNIOESTE.BR/LOGIN/# FAÇA SEU LOGIN OU CADASTRE-SE SEGUINDO AS<br>INSTRUÇÕES CONFORME SOLICITADO

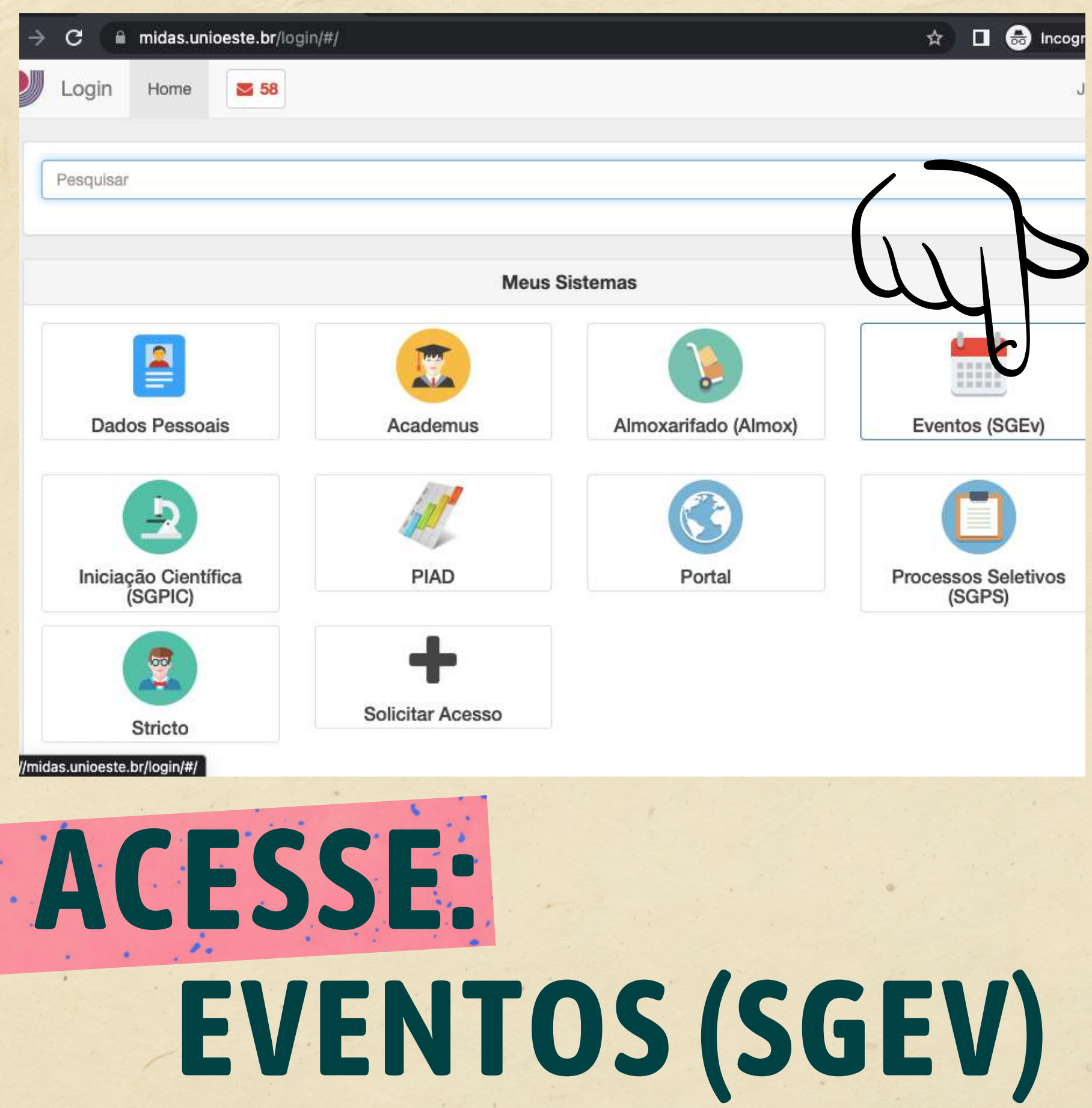

## 1. Clique em participante

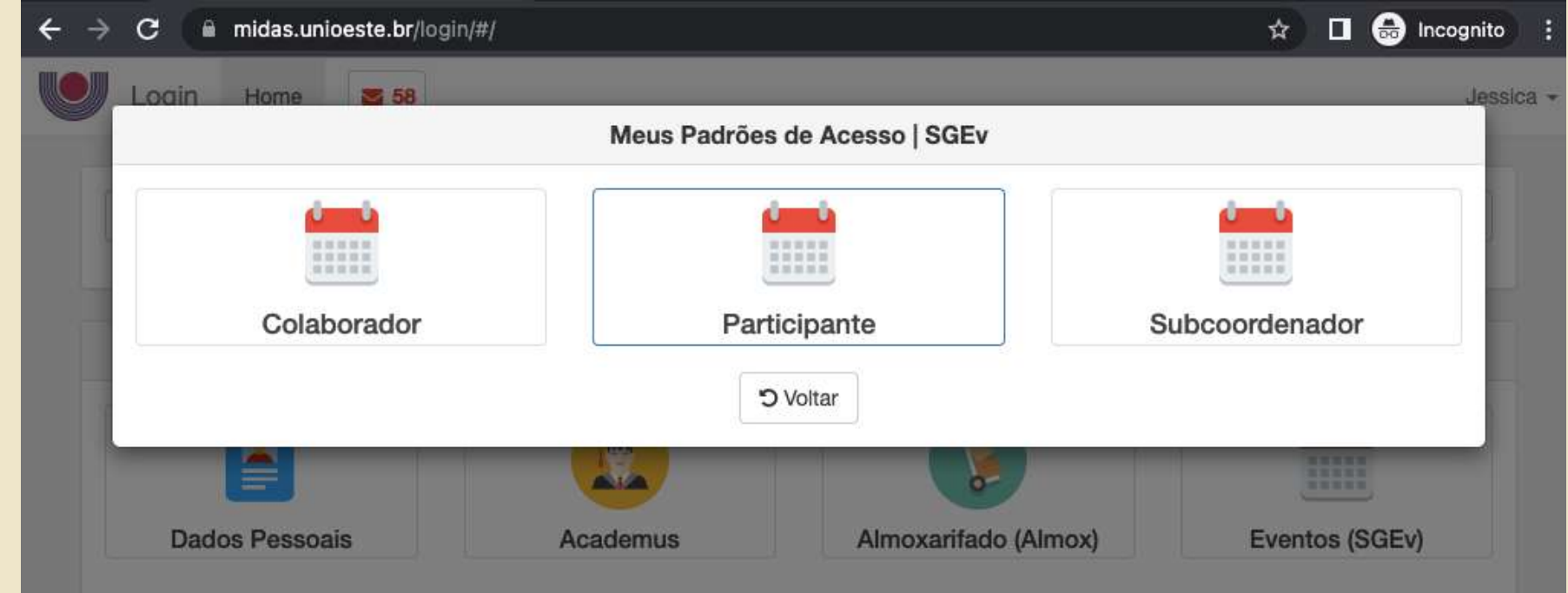

### 2. Procure CELTO 2023.2

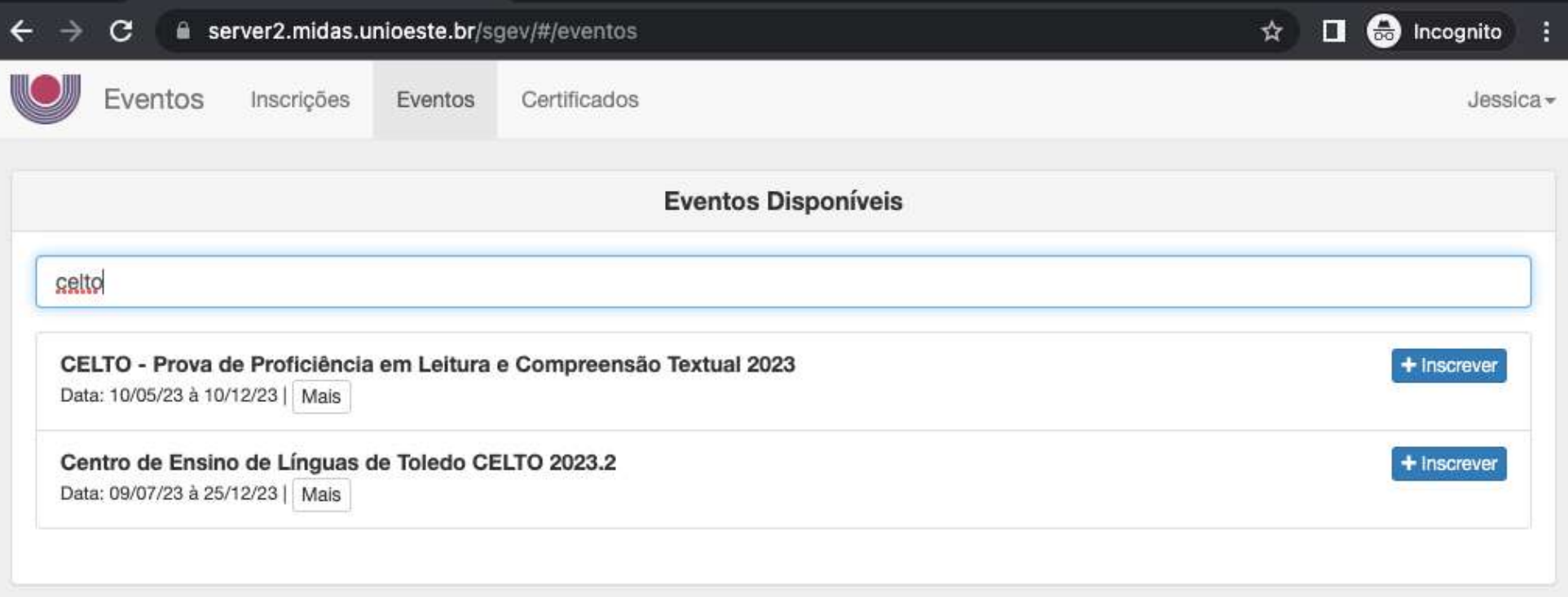

#### **INSCREVA-SE** COMO **PARTICIPANTE**

#### **ESCOLHA SUA TURMA E CLIQUE EM + INSCREVER**

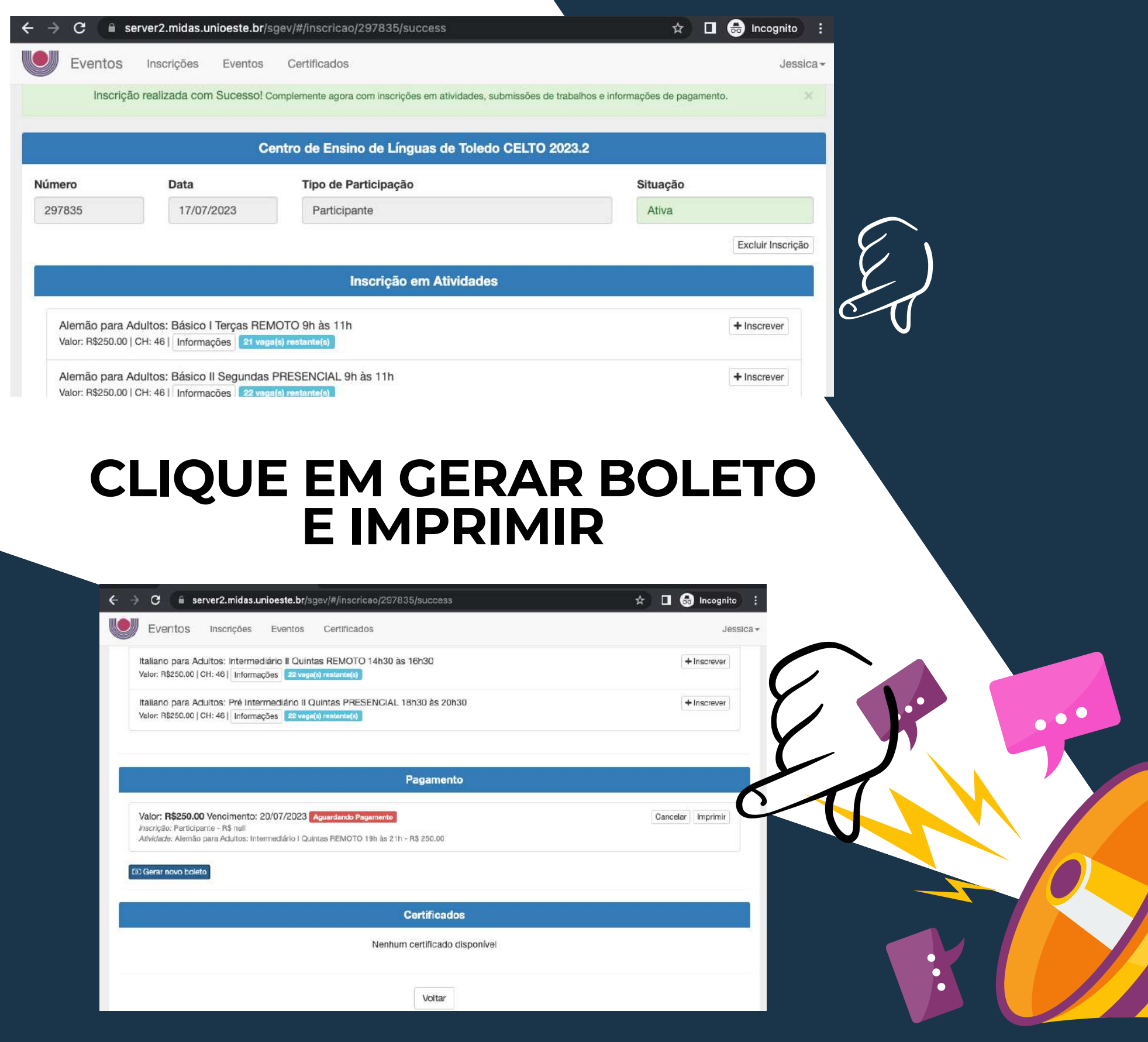

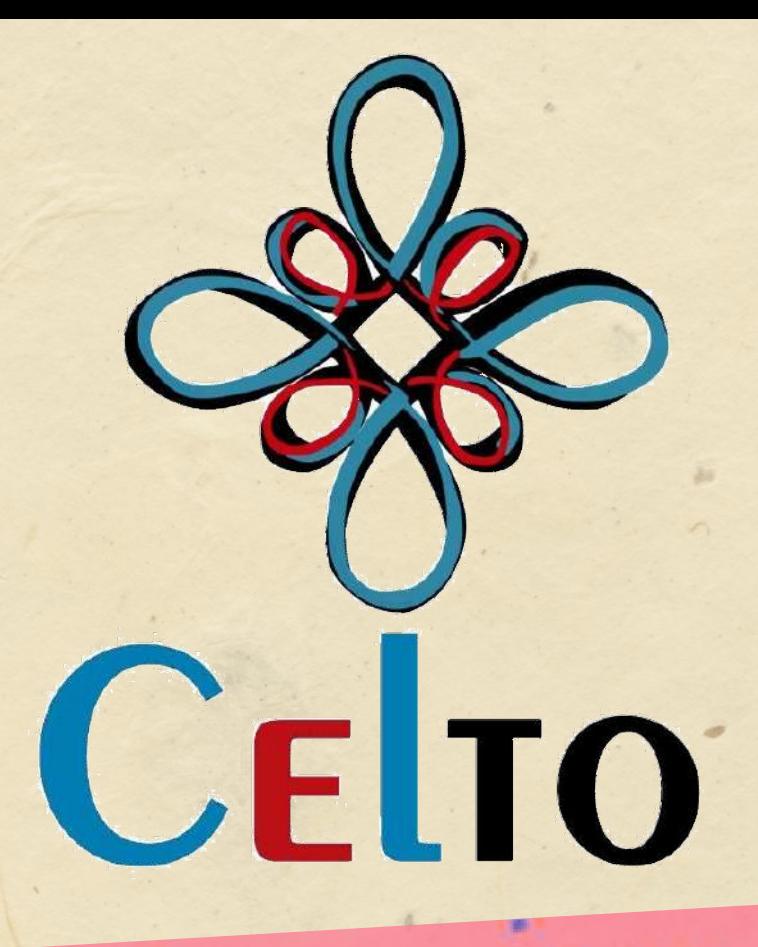

VOCÊ DEVE TER UM ENDEREÇO COM CEP<br>CADASTRADO PARA **GERAR O BOLETO** 

CASO PRECISE CADASTRAR: CLIQUE EM SEU NOME NO **CANTO SUPERIOR DA TELA À DIREITA E EM DADOS PESSOAIS** 

VOCÊ SERÁ DIRECIONADO A UMA TELA COM OPÇÃO "ENDEREÇOS"

#### **PARA MAIS INFORMAÇÕES E DÚVIDAS,FALE CONOSCO!**

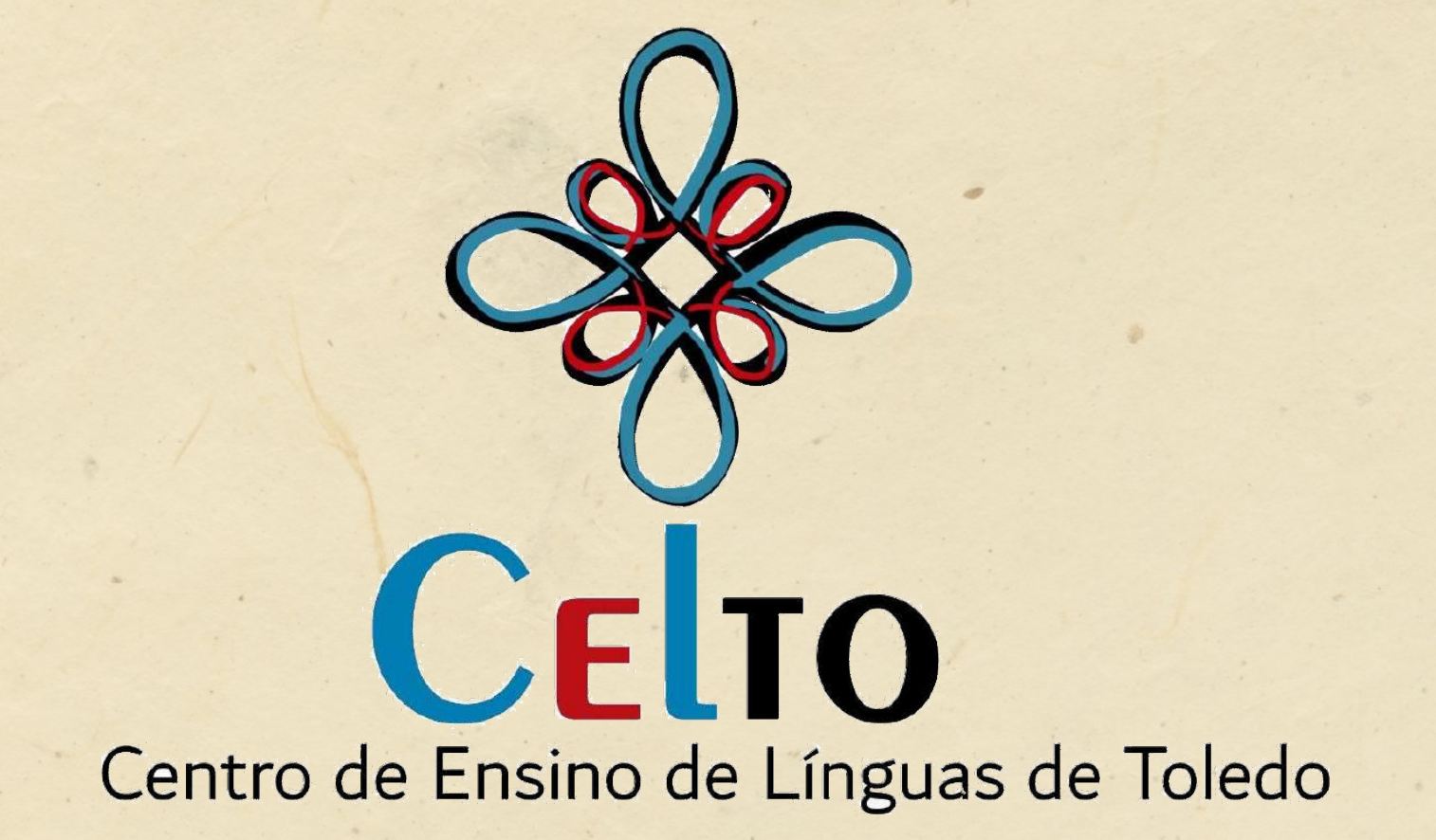

#### **WHATSAPP: (45) 99826-3909 EMAIL: CELTOUNIOESTE@GMAIL.COM**

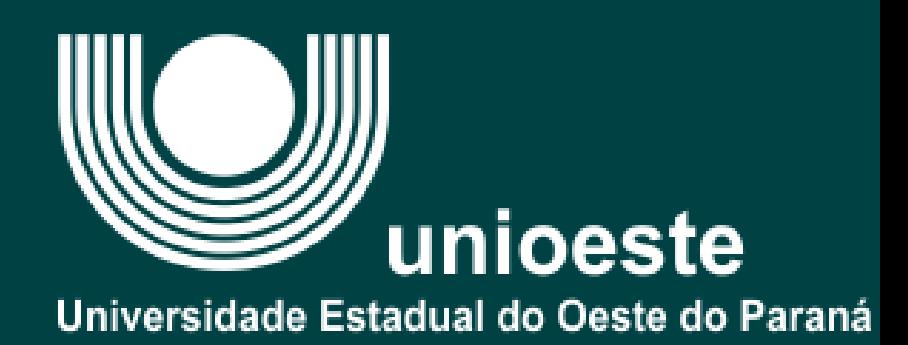